#tipyOKbase

## **Kdy archivovat?**

Máte už v evidenci příliš mnoho eProhlášení a eŽádostí?

Novinka! Nadbytečné, staré nebo zpracované žádosti **archivujte:**

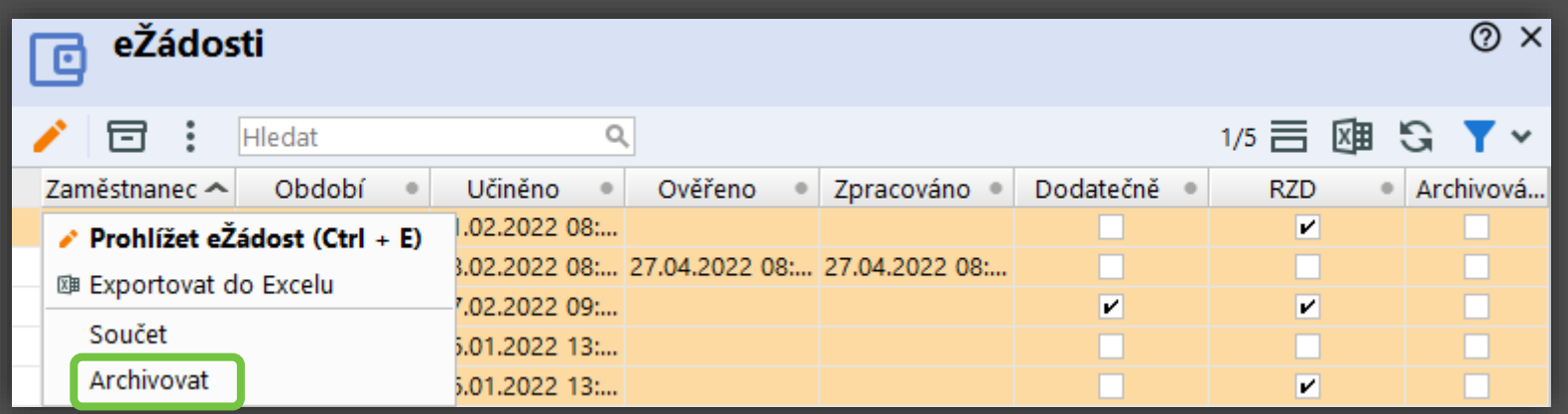

#tipyOKbase

- Položku zaarchivujete kliknutím na ikonku krabice **nebo** pravým klikem > Archivovat.
- Archivované položky uvidíte přes **filtr** po zaškrtnutí **Včetně archivovaných**

Vaše záznamy budou **přehlednější**.

- Archivace u eProhlášení či eŽádostí lze provést **hromadně**.
- Archivujte i v jiných záložkách, kde najdete ikonku krabice **同**